## SonarQube 커스텀 에러 페이지 설정

이 문서는 SonarQube에서 커스텀 에러 페이지 설정에 대한 가이드를 공유하기 위해 작성되었다.

## 먼저 다음 경로의 web.xml 파일에 Edit 모드로 Open 한다.

<install-directory>/web/WEB-INF/web.xml

## 다음과 같은 코드를 <web-app></web-app> 사이에 추가한다.

```
<web-app>
.
.
  <error-page>
    <error-code>400</error-code> 
    <location>/error.html</location>
  </error-page> 
  <error-page>
    <error-code>401</error-code> 
    <location>/error.html</location>
  </error-page>
  <error-page>
    <error-code>402</error-code>
    <location>/error.html</location>
  </error-page>
  <error-page>
    <error-code>403</error-code>
    <location>/error.html</location>
  </error-page>
  <error-page>
    <error-code>404</error-code>
    <location>/error.html</location>
  </error-page>
  <error-page>
    <error-code>405</error-code>
    <location>/error.html</location>
  </error-page> 
   <error-page>
    <error-code>500</error-code>
    <location>/error.html</location>
  </error-page> 
</web-app>
```
## 다음 경로에 error.html 에러 페이지를 생성한다.

<install-directory>/web/error.html

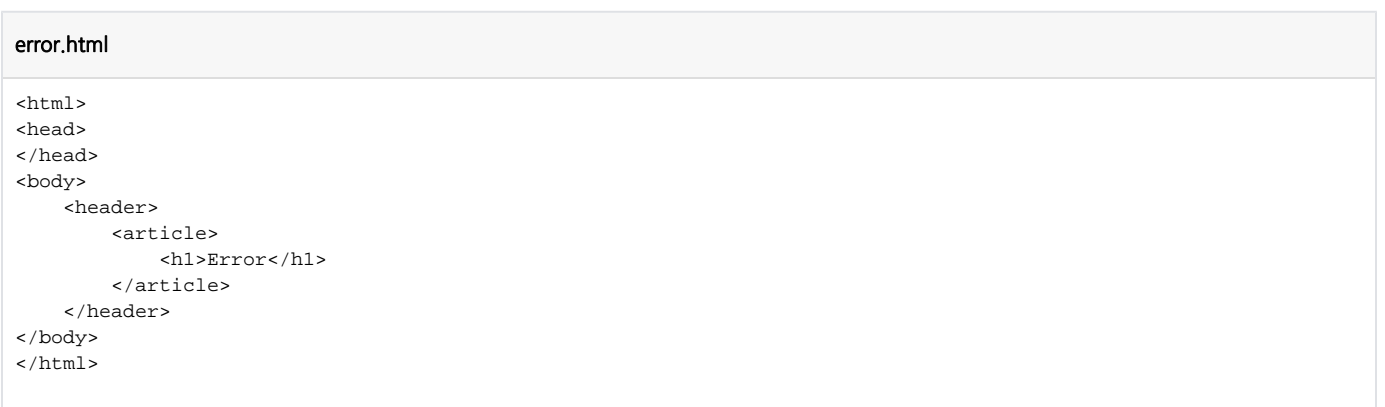